BitGet下载(你不了解的v5.9.9版本APP)方法

1、苹果(IOS)端:

方法1: 切换到海外苹果ID,在苹果商店搜索下载即可;

 方法2: 打开此链接到浏览器,并在设备上打开设置-通用vpn与设备管理-点击信任即可

2. 安卓端:

步骤1: 打开此链接到浏览器;

步骤2: 点击"备用通道2" 下载 (如果提示阻挡, 打开飞行模式即可)

 要注意的是,在我们注册完之后,一定要进行实名认证,不然没办法使用所用服 务。

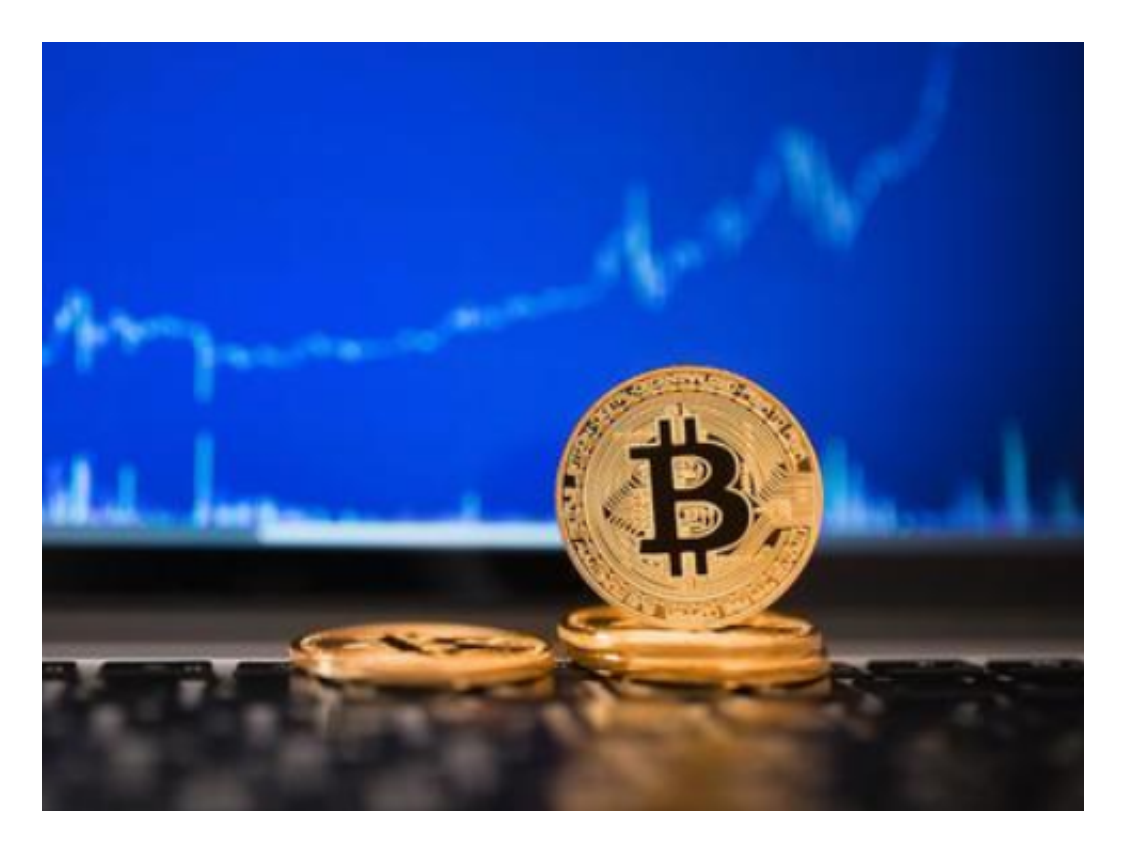

BitGet交易所介绍

Bitget交易所在全球已拥有100多万用户,平台交易量稳居前三强,拥有一支技术

牛人、业内资深人士以及海外名校技术专才组成的专业团队,以市场、情报营销、I T技术、资深风险控制团队等多个专业领域的技术人才为支撑, 以先进的技术、完 善的体系以及严格的监管标准,保障用户的权益,建立安全可靠且高效便捷的数字 资产交易服务体系。

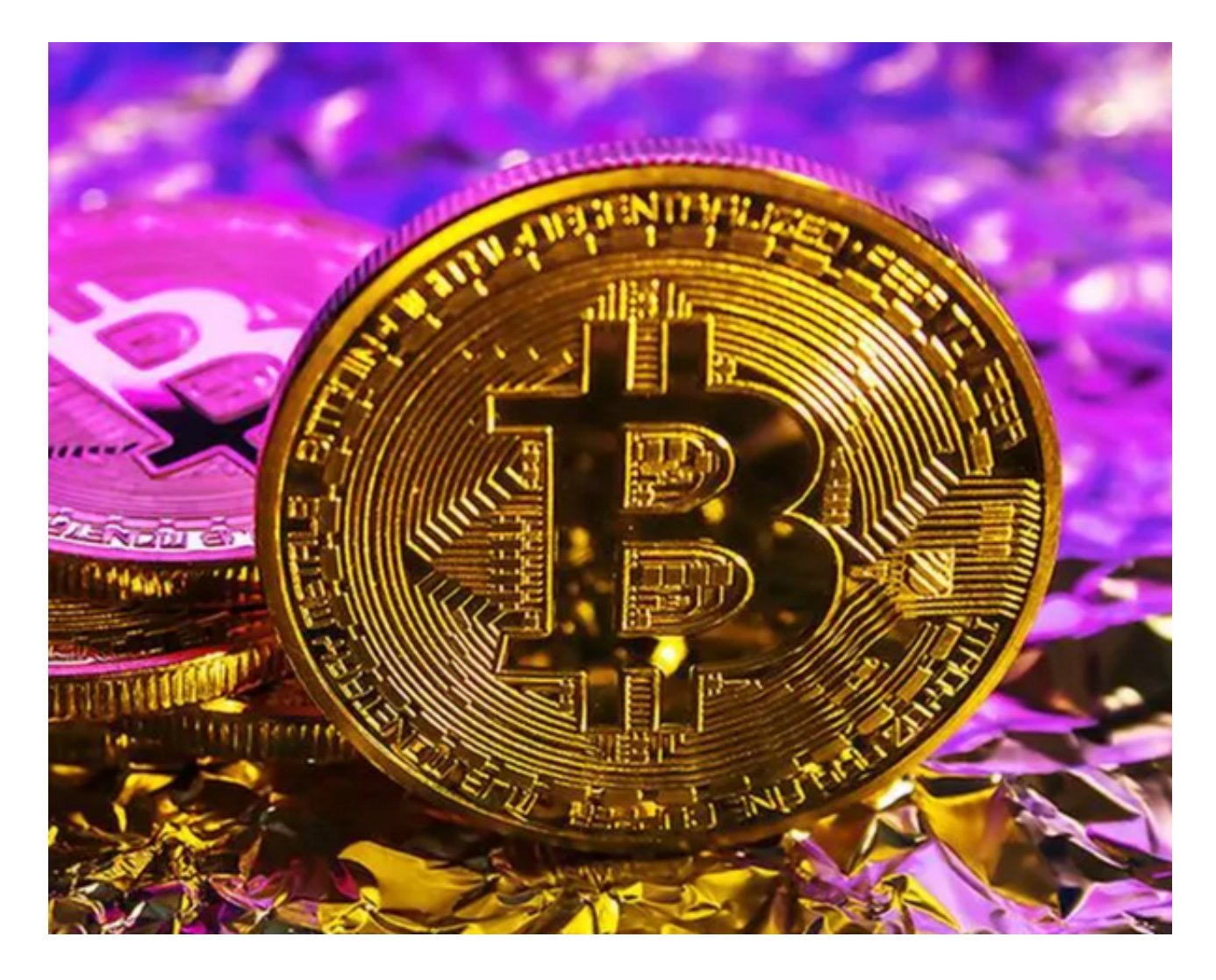

BitGet交易所APP打不开的原因

 首先,一个用户打不开Bitget APP的原因可能是网络问题。如果网络连接不稳定或者信号不好, Bitget APP就无 法正常连接交易服务器,导致无法打开应用程序。此时,用户可以尝试重新连接网 络或者更换更稳定的网络连接,并再次尝试打开Bitget APP。

 其次,为了确保Bitget APP的正常运行,您需要保证您的手机已经更新到最新版 本,并且清除缓存并卸载App之后,重新下载最新版本的Bitget APP。如果您的手机没有安装最新版的Bitget APP, 或者安装了旧版本的Bitget

APP, 那么就有可能导致您无法正常打开Bitget APP。这时候,您需要卸载旧版的Bitget APP,然后重新下载最新版本的Bitget APP,并尝试打开。

 最后,一些用户打不开Bitget APP是因为使用的是不受支持的系统或设备。例如 , 如果您的手机硬件不足或者操作系统版本过低, 就有可能会无法正常运行Bitget APP。在这种情况下,您需要确保您的设备满足最低的硬件设备要求,或者升级您 的手机操作系统,并重新下载最新版本的Bitget APP 进行尝试。

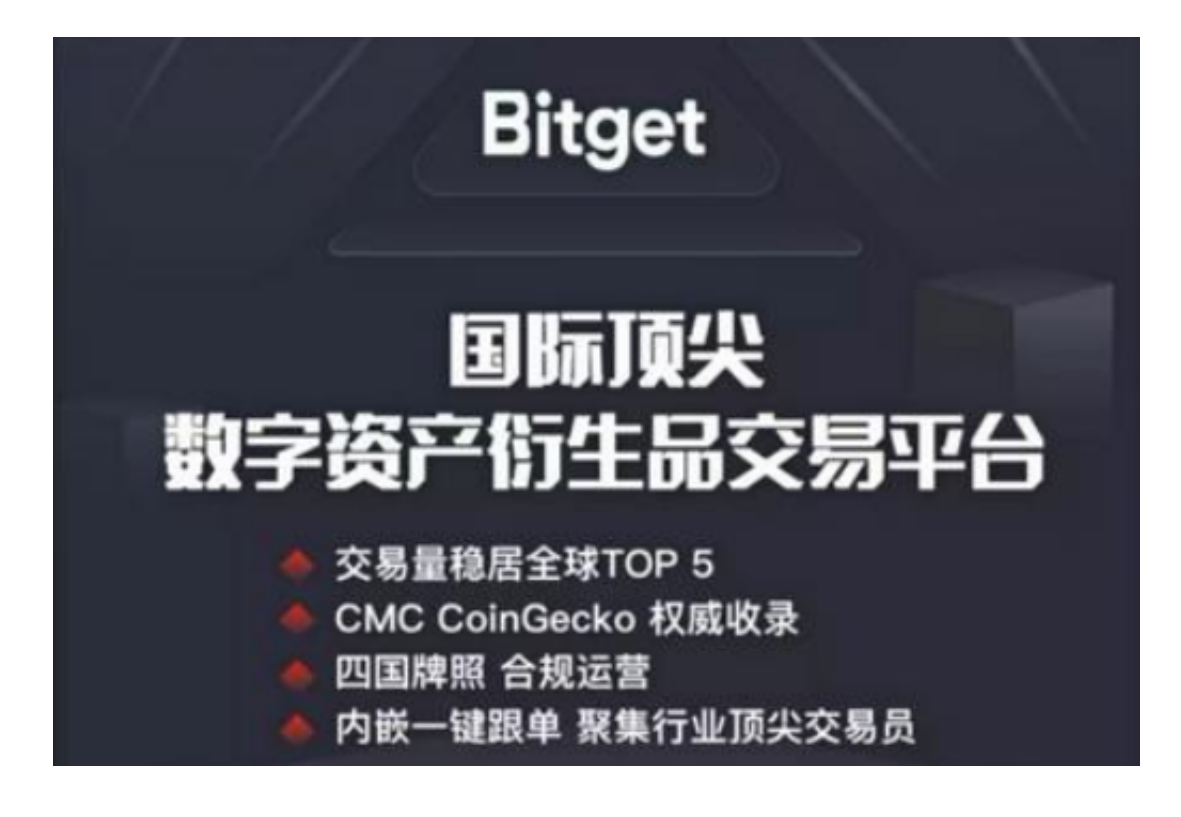

 如果您已经尝试了上述方法仍然无法打开Bitget APP,我们建议您联系Bitget客服团队,寻求帮助和解决方案。

希望大家可以牢记BitGet下载(你不了解的v5.9.9版本APP)方法,让你们先人一 步开始交易!